## Android Screen Ca

Capture the screen of an Android device in an MP4 file that you can download

## 🗑 🗊 📶 100% 🗋 14:08 http://127.0.0.1:8000/ × + Product information ▶ ☆ 自 ♣ ⊕ € 0 127.0.0.1:8000 Q. Reche C AccepTV Screen Capture AccepTV Android HTTP server v1.3 Product IP=192.168.1.57, device ID=b45bd58195f1dfdd This application captures the screen to an MP4 file. If you see this message, then AccepTV's web server is running correctly. ☑ Software Start Recording Properties Restart Hardware (1) start.html: start recording San Tumi, Sua Tecording stop html: play tecorded video on device's screen stopplaying html: stop playing recorded video on device's screen capture mp-i: download the captured video Check license Web interface Open URL url.html: simulate a click on "Open URL" url2.html: simulate a click on "Run YouTube **Process File** Stop File Exit restart html: restart app Frame 2/445 Applications 159 Mean Y value CPU time 1483 ms ☑ Video capture on an In /storage/emulated/0/Download/Capture.mp4 Video: 1440x2560, 25 fps, 446 frames, 17 seconds Android device Google L Audio: no audio stream Manual capture ☑ Start/stop capture from Stereo a PC (via USB or on the same network) 🔽 No audio Monitor the Quality of No video Experience (QoE) on Android devices S in 1 Check USB Run YouTube 6 AccepTV Features: 3 # ☑ Screen capture ☑ HTTP server Open URL in browser ☑ Open URL in application (like the Android Screen Capture is an Android application Android Screen Capture is a convenient tool to YouTube application) which enables to capture the video displayed on an capture the screen of an Android device by running Android device. commands/calling URLs from a host PC. Video is recorded in an MP4 file using the H.264 Thanks to the captured videos and used with a codec at 15 Mbps by default (bitrate can be measurement/monitoring solution like Video Quality selected from 1 to 15 Mbps). Monitor (VM), Android Screen Capture enables to monitor the Quality of Experience (QoE) on Android devices. Output video Android Screen Capture saves the video at the native screen resolution. MP4 container Indeed, you can create a script in which you: ☑ H.264 encoding from 1 to 15 Mbps (default) Android Screen Capture also includes its own ✓ Native screen HTTP server. Thanks to this HTTP server, the user Start capture on the Android device resolution can call specific URLs to: Open an URL (a YouTube video for ☑ Downloadble using example) the integrated HTTP server Start/stop capture Wait for a few minutes . Download the captured MP4 file Stop capture Open URLs (in a web browser or in Download the video from to Android application like the YouTube application) device to a PC <sup>(1)</sup> Hardware (PC, Android Measure the video quality using VQM device) may be supplied as an Android Screen Capture can also be controlled Repeat these steps, in loop option from adb.exe (Android Debug Bridge). AccepTV

The flexible solution to capture the display of an Android device

172 route de Saint Joseph **44300 NANTES** FRANCE

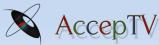

## Perceived Video Quality Metrics

www.acceptv.com

info@acceptv.com